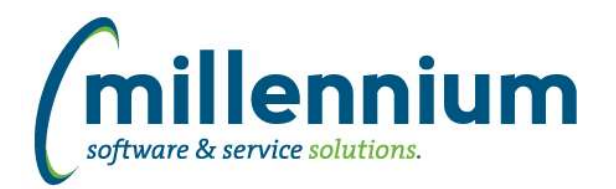

# *FASTFINANCE*

# **Case: 39273 Dynamic Filter "Me" for Fund Fin. Mgr. and Orgn Fin. Mgr. filters**

Added a new Fx option to the Fund Fin. Mgr. and Orgn Fin. Mgr. filters: "Me"

# **Case: 39362 Alternate Hierarchies**

Added a new feature where alternate GL coding hierarchies can be created.

You can copy the existing GL hierarchies and customize how you want to structure and organize them. You can also create new nodes and rename existing nodes.

You can create as many alternate hierarchies as you want. Role based security can be applied to determine who can view and who can edit other hierarchies. When you run a summary report you can pick how you want the report to filter and display for each field.

Alternate Hierarchies are enabled for Operating Statement Summary reports and "by Position" reports, as well as FAST Budget reports including Budget Development, Forecasting, Monthly Trends and Multi Year Planning.

# **Case: 39456 Add Fund Type filter to Transaction Details (Actuals)**

Added the Fund Type filter to Transaction Details (Actuals).

### **Case: 39535 Alternate Hierarchy - Add Hover over description**

When holding the mouse cursor over an element, if the element is in the Default Hierarchy, default hierarchy information is displayed in a popup.

# **Case: 39552 Add Effective Date to Document Details - FAST JV drilldown**

Added an Effective Date column to the Document Details - FAST Journal Voucher report.

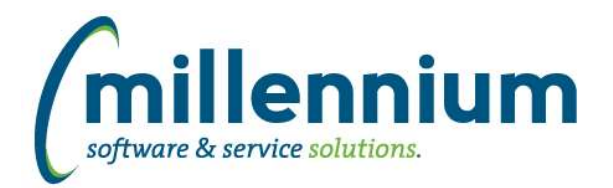

# *Global Changes That Affect All Applications*

### **Case: 39182 Communication Test Mode**

Added configuration settings in Site Administration #108 "SMS Test Mode (Y/N)?" and #109 "Email Test Mode (Y/N)?"

NOTE: This is intended for use in a testing environment only and not your production environment. Prior to attempting to use "test mode," submit a customer support case so that we can help you set it up appropriately.

Test mode steps:

1) Submit a customer support ticket to customersupport@mcsl.com letting us know you would like to use "test mode."

2) Update new data entry screen in Site Administration under Communication -> Assign Test Mode, where SMS numbers and/or email addresses can be assigned to user IDs / employee IDs / student IDs.

Customer support will assist you through the following steps:

3) Update configuration settings in Site Administration #108 "SMS Test Mode (Y/N)?" and #109 "Email Test Mode (Y/N)?"

4) Run FASTPORTAL, FASTHR, FASTSTU, FASTFINAID refreshes in order listed. Also refresh the FASTREFRESH.VWALLUSERS materialized view.

5) Delete FASTPORTAL.TBLSMSHISTORY table (DO NOT DO THIS in production environment if real history exists without creating a backup).

When these new configuration settings are turned on, contact information populated in the new Assign Test Mode screen will be loaded into the baseline data warehouse email and SMS fields. Real contact information will not be used. These settings also control most system emails such as those generated by the report scheduler.

### **Case: 39567 Contact Type Administration Form**

This new form allows site administrators to control what email and phone numbers are being selected by the system for standard employee and student communication. It also allows site administrators to control which status types (confidential indicator, unlisted number, etc.) should prevent which types of communication.

This form can be found in Site Administration - Communication - Contact Type Administration.

### **Case: 39568 Contact Type Restrictions Form**

This new form allows site administrators to control system rules regarding when emails and SMS messages should not be allowed to be sent to an individual. The form can be found in Site Administration - Communication - Contact Type Restrictions.

For editable columns, site administrators can optionally adjust the "Prevents" column to determine what communication should be allowed based on individual's contact status.

### **Case: 39812 Oracle 12**

FAST now requires Oracle 12c in order to upgrade to v4.5 or higher.

If your organization uses Oracle 11g and is running FAST v4.3 or v4.4 you will need to upgrade the FAST Oracle instance(s) before we can install FAST v4.5 for you.